# **Steps to fill the Anti Ragging Undertaking Form**

# **Website:<https://antiragging.in/>**

**Step 1:** After clicking on the link you will get this screen.

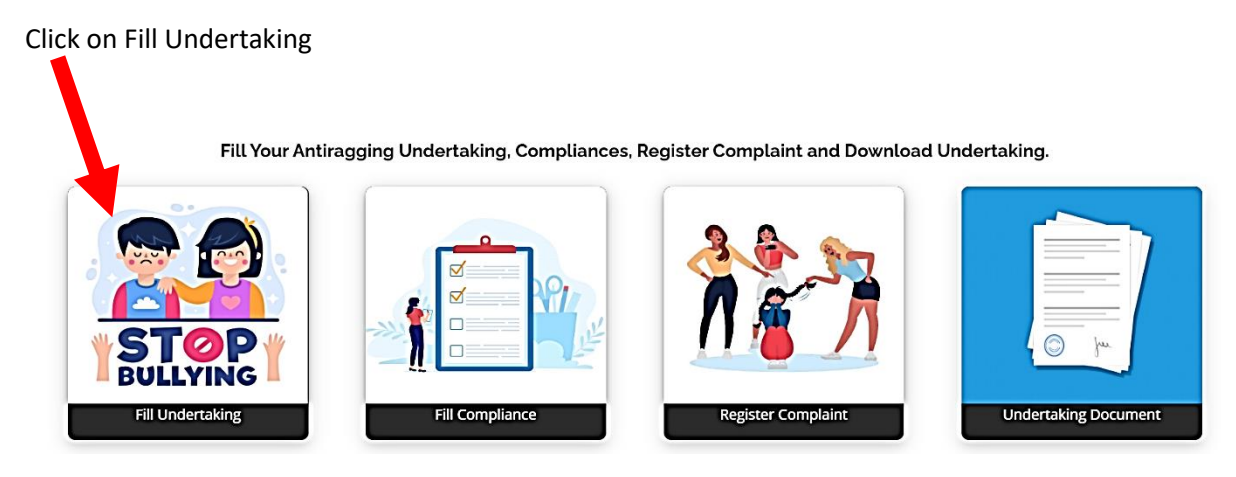

### **Step 2:** Click on the College

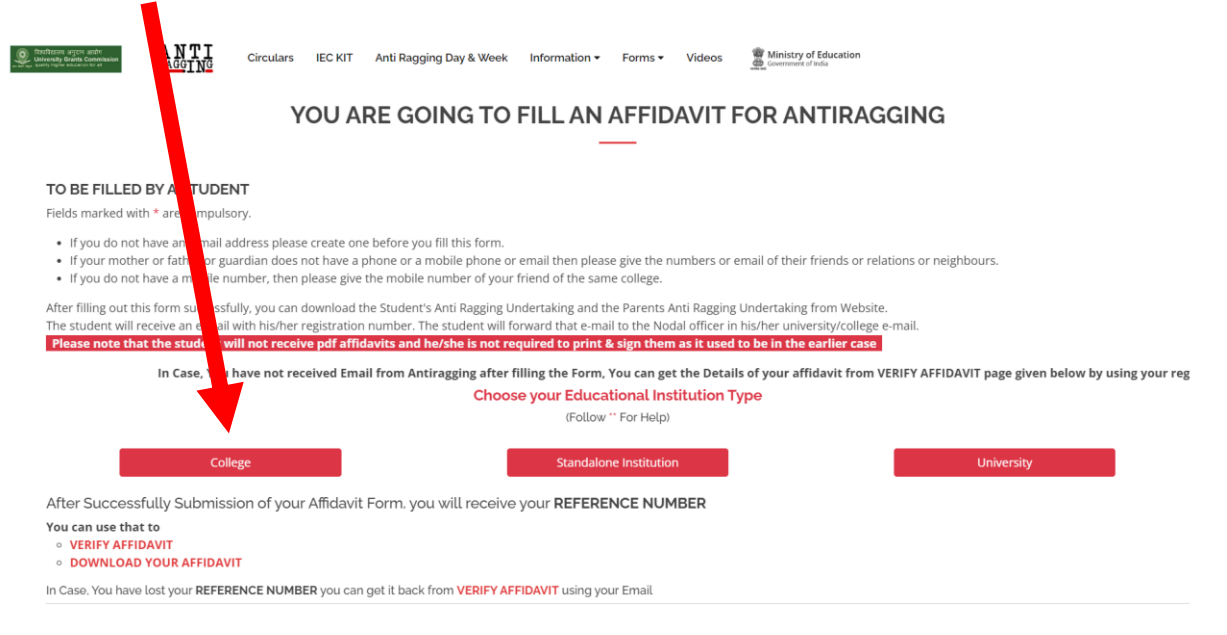

**Step 3:** Fill in the correct student details

**Step 4:** Fill in the correct parents/guardian details

**Step 5:** Fill in the College and Course details as given below:

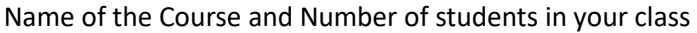

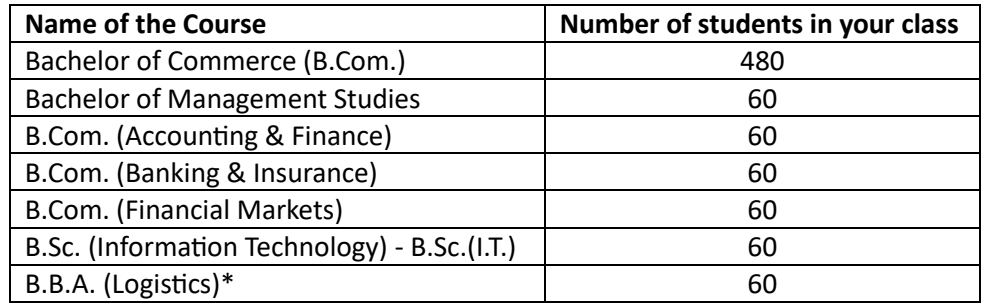

You have to enter the course name which your prefer to take admission and enter in the form as shown below:

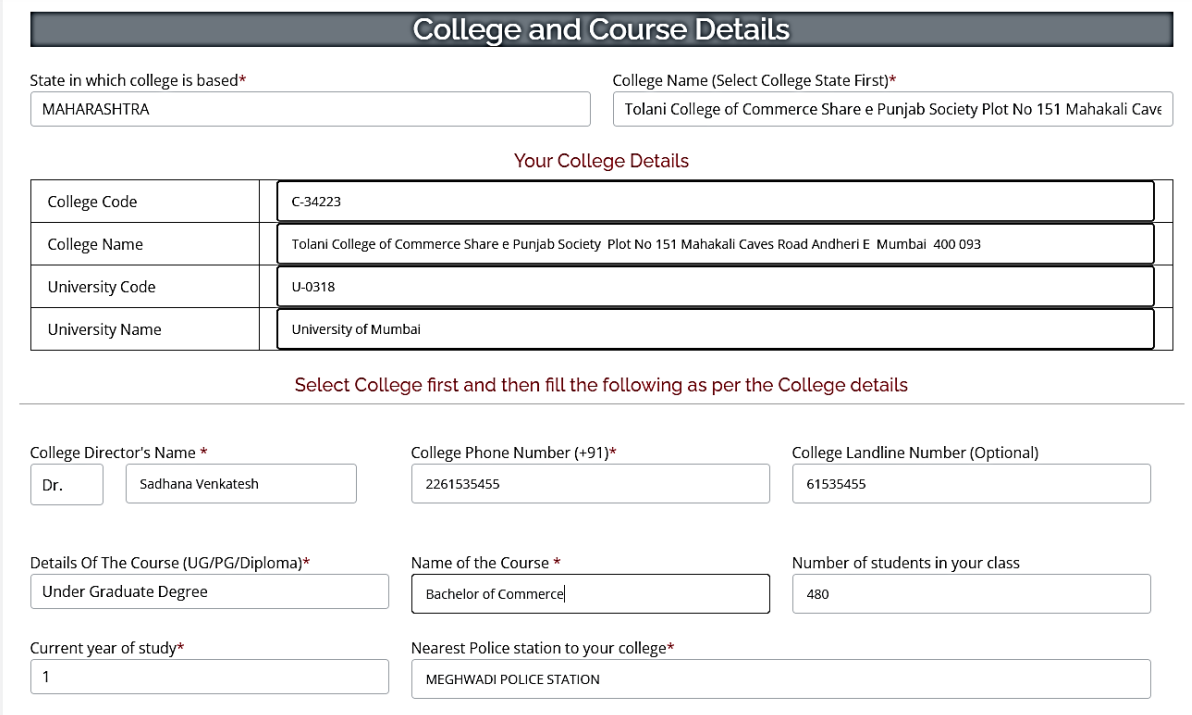

### **Step 6:** Tick mark all the UGC Regulations

#### **Step 7:** Fill in the Confidential Survey

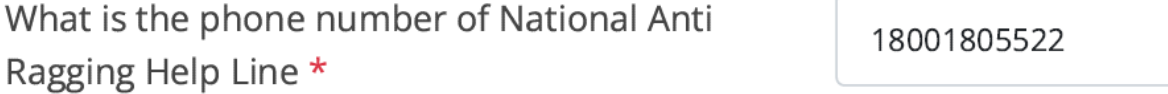

**Step 8:** Click on Submit button to submit the Form.

You will get the Ref. ID Number, please save it and fill the same number in the College Admission Form.